# Guia de Registro para Subvenções da **Olympus**

*Como criar uma conta de usuário no Sistema de Gerenciamento de Solicitação de Subvenções da Olympus*

Olympus Corporation of the Americas

Equipe Olympus Grants- Americas

Fevereiro 2022

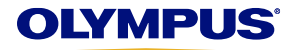

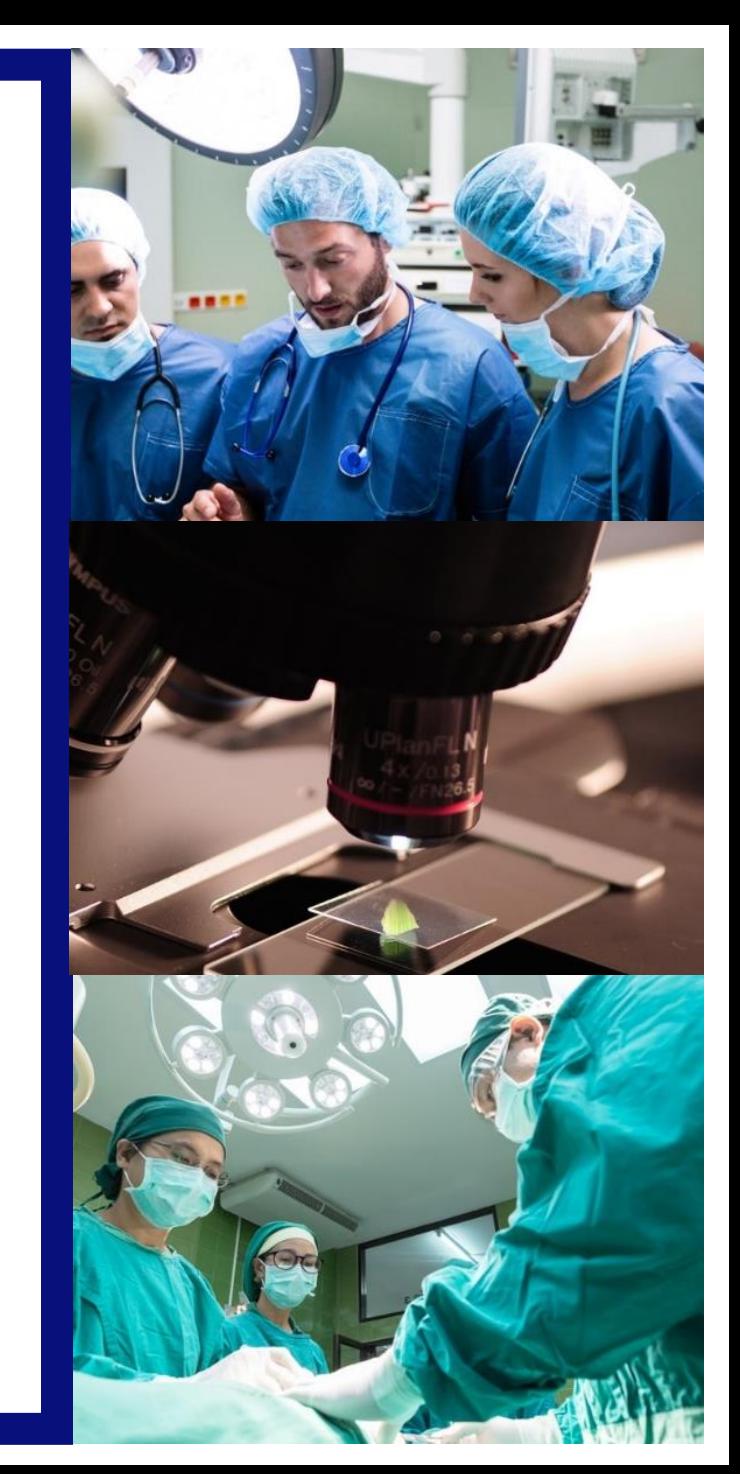

- O [Sistema de Gerenciamento de Solicitação de Subvenções da Olympus a](https://grants.olympusamerica.com/)ceita candidaturas de subvenções para eventos elegíveis de saúde e microscopia que ocorram nas Américas, e/ou eventos coordenados por organizações sediadas nas Américas.
- Para acessar o nosso sistema é necessário criar uma conta de usuário. Apenas usuários inscritos podem enviar solicitações de subvenção. Baixe o Manual de Inscrição para Subvenções da Olympus para obter instruções.
- Em janeiro de 2018, o Sistema de Gerenciamento de Solicitação de Subvenções da Olympus foi atualizado para aceitar candidaturas de subvenções da América Latina. Para enviar solicitações, os usuários do nosso antigo portal latino-americano de subvenções precisam criar uma nova conta de usuário no sistema atualizado. (Não conseguimos transferir os dados do portal anterior). Consulte o Manual de Inscrição para Subvenções da Olympus para obter detalhes.
- Antes de enviar sua solicitação, leia o [site do nosso programa p](http://www.olympusamerica.com/grants)ara obter informações detalhadas sobre os tipos de apoio que oferecemos, requisitos adicionais de elegibilidade e uma visão geral do processo de candidatura. Para obter instruções passo a passo para criar uma solicitação em nosso sistema, baixe nosso [Guia de Aplicativos.](http://www.olympusamerica.com/grants)
- **As candidaturas devem ser enviadas pelo menos 60 dias antes da data de início do evento.**
- **O pessoal de Vendas e Marketing da Olympus não pode participar** no processo de subvenção e não terá acesso a qualquer informação sobre o status da sua solicitação. Encaminhe todas as dúvidas sobre subvenções aos Equipe Olympus Grants- Americas. Obrigado.

*Equipe Olympus Grants- Americas* 484-896-3939 | grants-americas@olympus.com

#### **Observações sobre a funcionalidade do sistema**

-Use o Internet Explorer ou o Google Chrome para acessar o nosso site

-Para ver importantes mensagens na tela, as janelas pop-up devem estar habilitadas. Para saber como desativar seu bloqueador de pop-ups, clique no nome do seu navegador: [Internet Explorer 11](https://support.microsoft.com/en-us/help/17479/windows-internet-explorer-11-change-security-privacy-settings) | [Google](https://support.google.com/chrome/answer/95472?hl=pt) [Chrome](https://support.google.com/chrome/answer/95472?hl=pt) | [Safari \(iOS\)](https://discussions.apple.com/thread/4271925?start=0&tstart=0)

-Para evitar perder o seu trabalho, não use o botão "Voltar" do seu navegador. Para percorrer a candidatura, use os botões "Voltar" e "Continuar" no final de cada página.

# **Informações básicas**

Para criar uma conta de usuário, comece selecionando seu Preferred Language (Idioma de preferência), em seguida clique em **Registre-se.** 

**Solicitantes dos EUA/Canadá:** É necessário selecionar **English** (Inglês). As solicitações enviadas em outros idiomas não serão aceitas.

**Solicitantes da América Latina:** É possível selecionar **English (Inglês), Spanish (Espanhol)** ou **Portuguese (Português).**

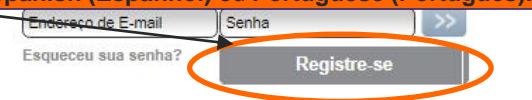

*DICA – Você realmente precisa criar uma nova conta de usuário ou apenas esqueceu sua senha? Clique aqui para solicitar um e-mail para redefinir sua senha. Se você não receber o e-mail dentro de 15 minutos, você pode precisar criar uma nova conta. Ligue para 484-896- 3939 para obter ajuda dos Equipe Olympus Grants- Americas.*

America Latina

**Subvenções Usuários novos:** Clique em **de Saúde e MICTOSCOPIA** da Olympus

ALERTA DE SUBVENCÃO A Olympus terá produtos e equipamentos limitados disponíveis para apoiar eventos de subvencão no Canadá de 21 a 28 de abril de 2018 e nos EUA de 28 de abril a 5 de maio de 2018. Para obter mais informações, entre em contato com o OCA Grants no 484-896-3939 ou com os ocagrants@olympus.com.

#### Sistema de Gerenciamento de Solicitações de Subvenção - Olympus Corporation of the Americas

Este site aceita candidaturas à subvenção para eventos de saúde e microscopia elegíveis que ocorram nas Américas e/ou eventos coordenados por organizações sediadas nas Américas. A Olympus considera solicitações de apoio financeiro de todas as regiões das Américas, bem como apoio a produtos/equipamentos para eventos que ocorram apenas nos Estados Unidos, Porto Rico, Canadá, México e Brasil.

Antes de enviar sua solicitação, leia o site do nosso programa para obter informações detalhadas sobre os tipos de apoio que oferecemos, requisitos adicionais de elegibilidade e uma visão geral do nosso processo de candidatura. Os navegadores compatívei são Internet Explorer e Google Chrome. As janelas pop-up devem ser habilitadas para usar nosso site.

PRAZO: As candidaturas devem ser enviadas pelo menos 60 dias de calendário antes da data de início do evento

*DICA - Role para baixo para ver os links Contact Us (Fale conosco) e Terms of Use (Termos de uso)*

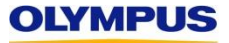

### **Pesquise por sua organização**

Digite uma palavra-chave do nome empresarial de sua organização, em seguida clique em Pesquisar.

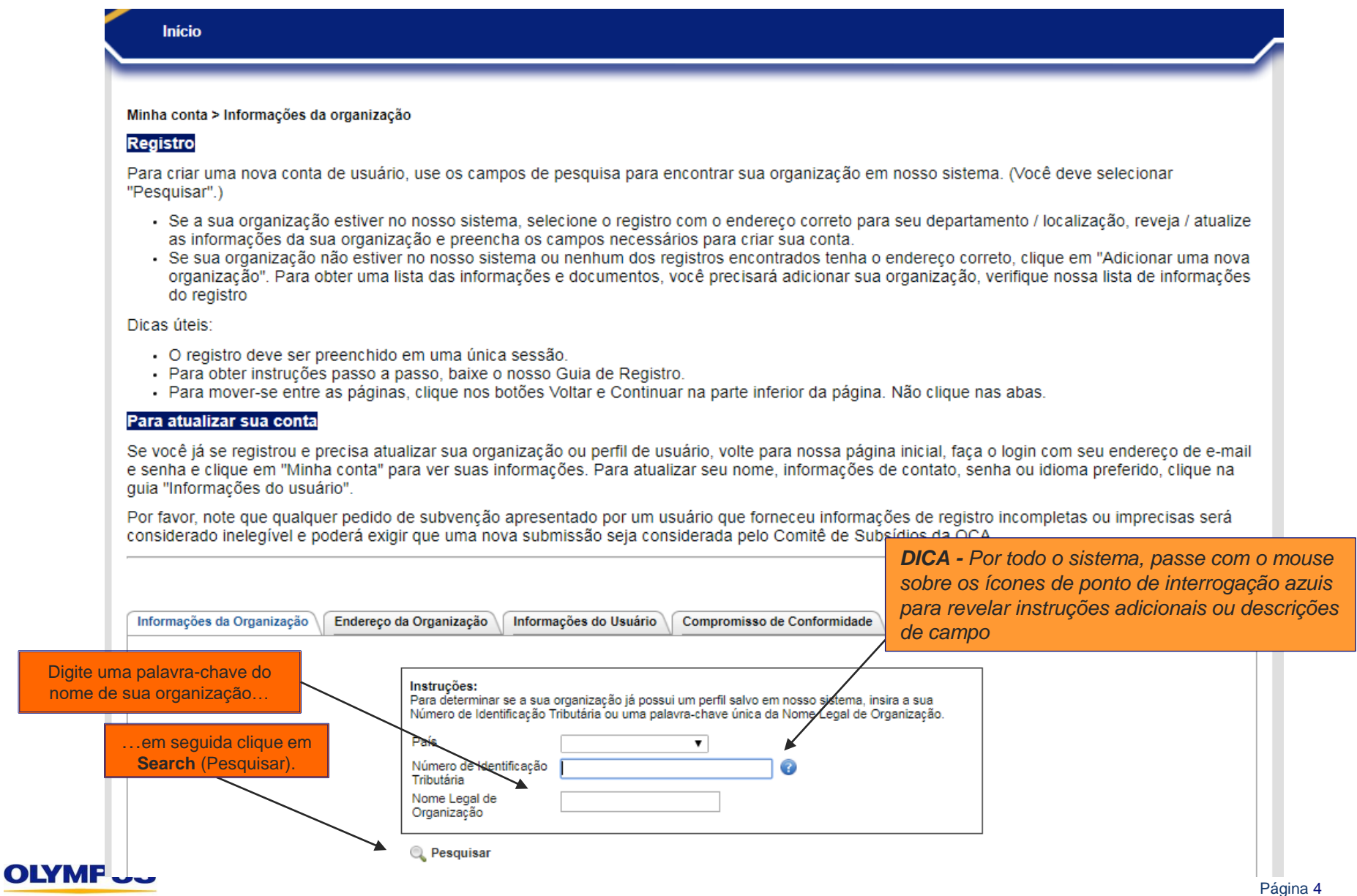

### **Revise os resultados de sua pesquisa**

Analise a lista de organizações encontrada para determinar se alguma delas é a sua.

#### ➢ **Se houver um resultado potencial,** clique no botão de rádio (círculo branco) na coluna **Select** (Selecionar) e prossiga para a página 6.

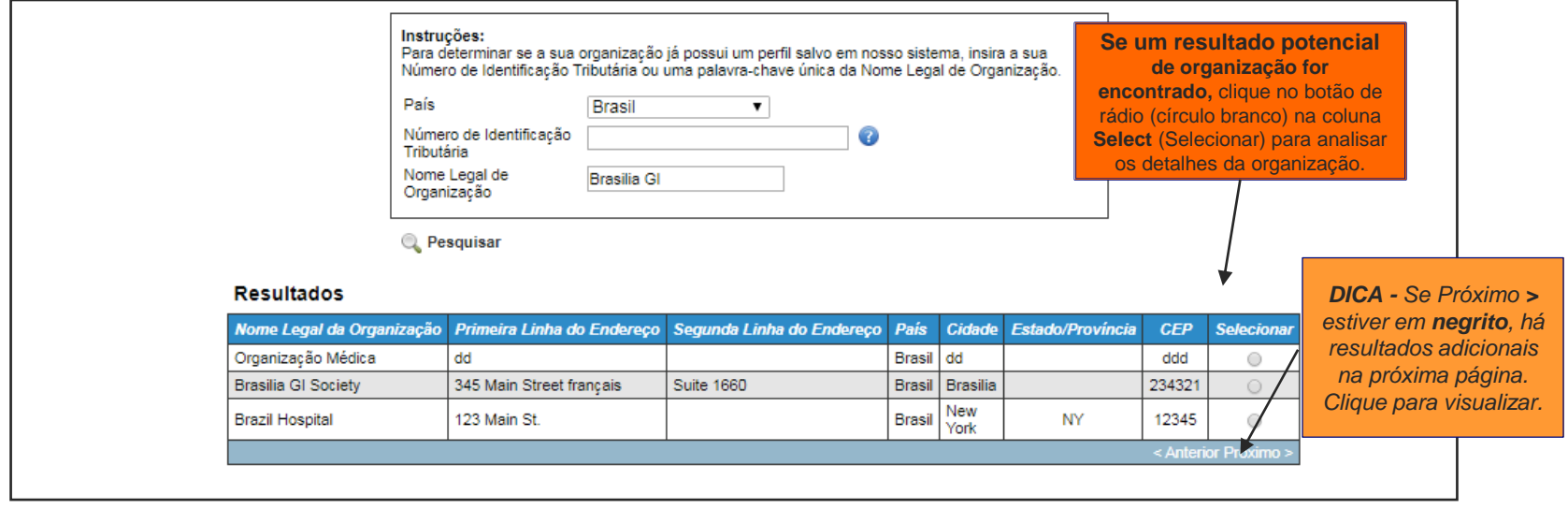

➢ **Se não houver resultados,** pesquise novamente usando um termo de pesquisa ou Tax ID (Ident. fiscal) diferente. Se ainda não tiver resultados potenciais, clique em **Add a New Organization** (Adicionar uma nova organização) e prossiga para a página 9.

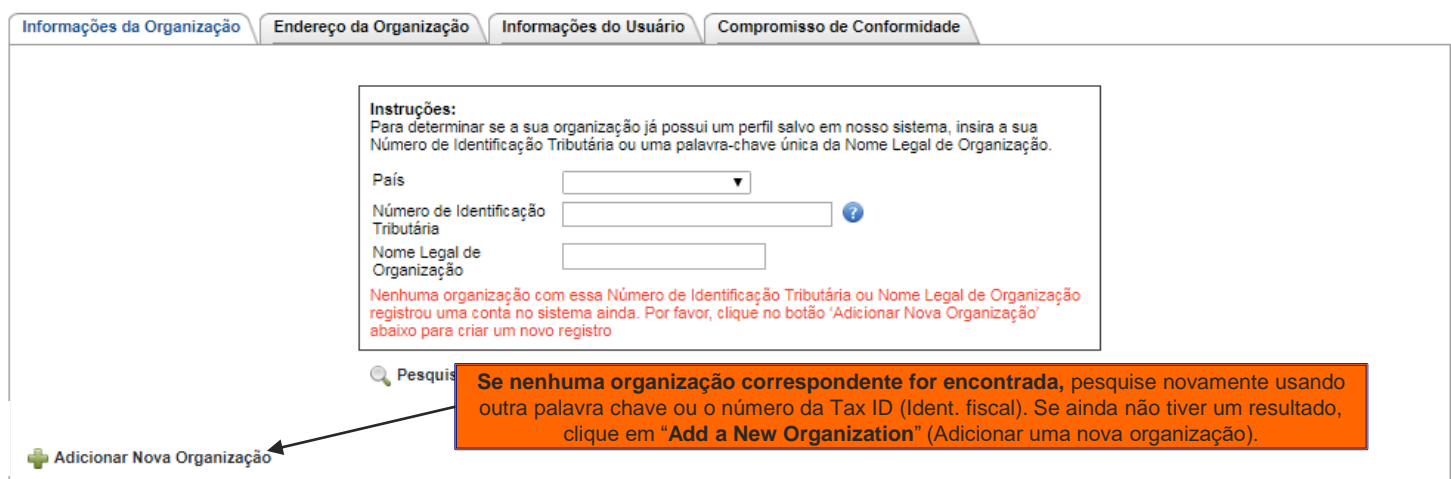

### **Revise um resultado potencial de organização**

**OLYMPUS** 

Depois de você clicar no botão de rádio na coluna Select (Selecionar), o sistema exibirá detalhes adicionais sobre a organização que você selecionou. Revise a entrada da organização com atenção (especialmente a Ident. fiscal) para assegurar que é a organização correta.

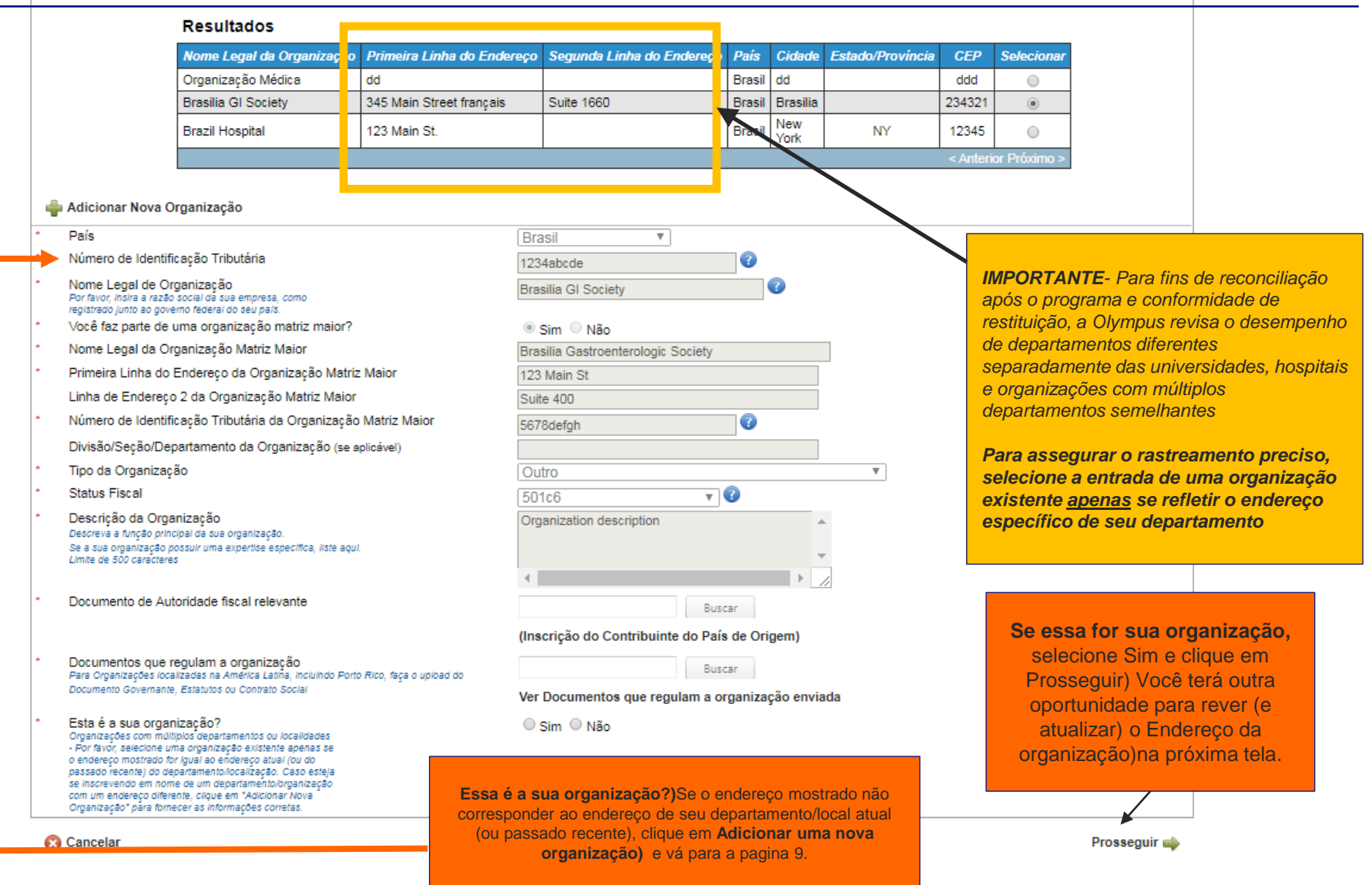

### **Revise o endereço da organização**

Reveja o Organization Address (Endereço da organização) mais uma vez para assegurar que você selecionou a organização correta. Se o endereço listado não refletir o endereço atual (ou passado recente) de seu departamento específico ou local, clique na seta Voltar e selecione "Add a New Organization on the previous page" (Adicione uma nova organização na página anterior).

Minha Conta > Endereço da Organização

#### Registo, continuação

Nos campos abaixo, forneça o endereço oficial da sua organização OU confirme o endereço mostrado.

- · Para organizações com mais de um endereco (como universidades, hospitais e organizações nacionais com capítulos regionais), forneca o endereço do seu departamento ou localização específica. As seções postais não são aceitas.
- · Dentro de cada pedido de subvenção individual, você terá a oportunidade de fornecer diferentes endereços de remessa para pagamentos de subsídios (cheques) e entregas de produtos / equipamentos, conforme necessário.

Além disso, indique (ou confirme) se sua organização está credenciada:

- Selecione "Sim" se sua organização for um provedor credenciado de crédito para educação continuada.
- · Selecione "Não" se sua organização deve se associar com um provedor credenciado para apresentar cursos de crédito para educação continuada.

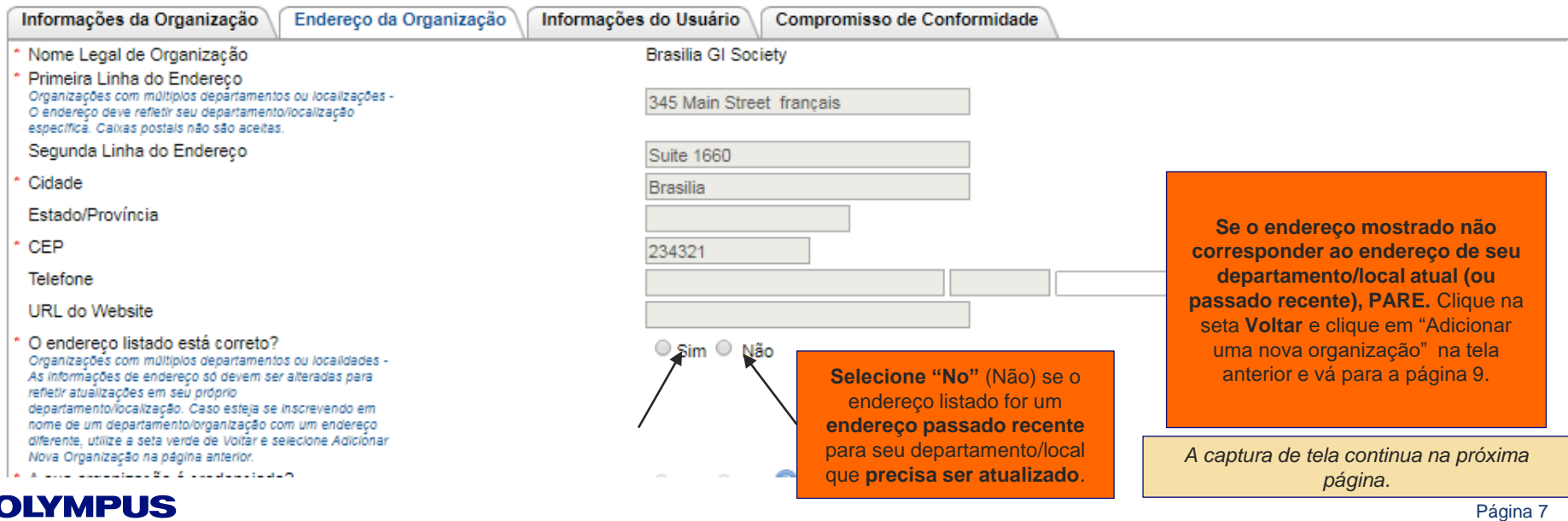

### **Revise o endereço da organização (continuação)**

*Continuação da captura de tela da página anterior.*

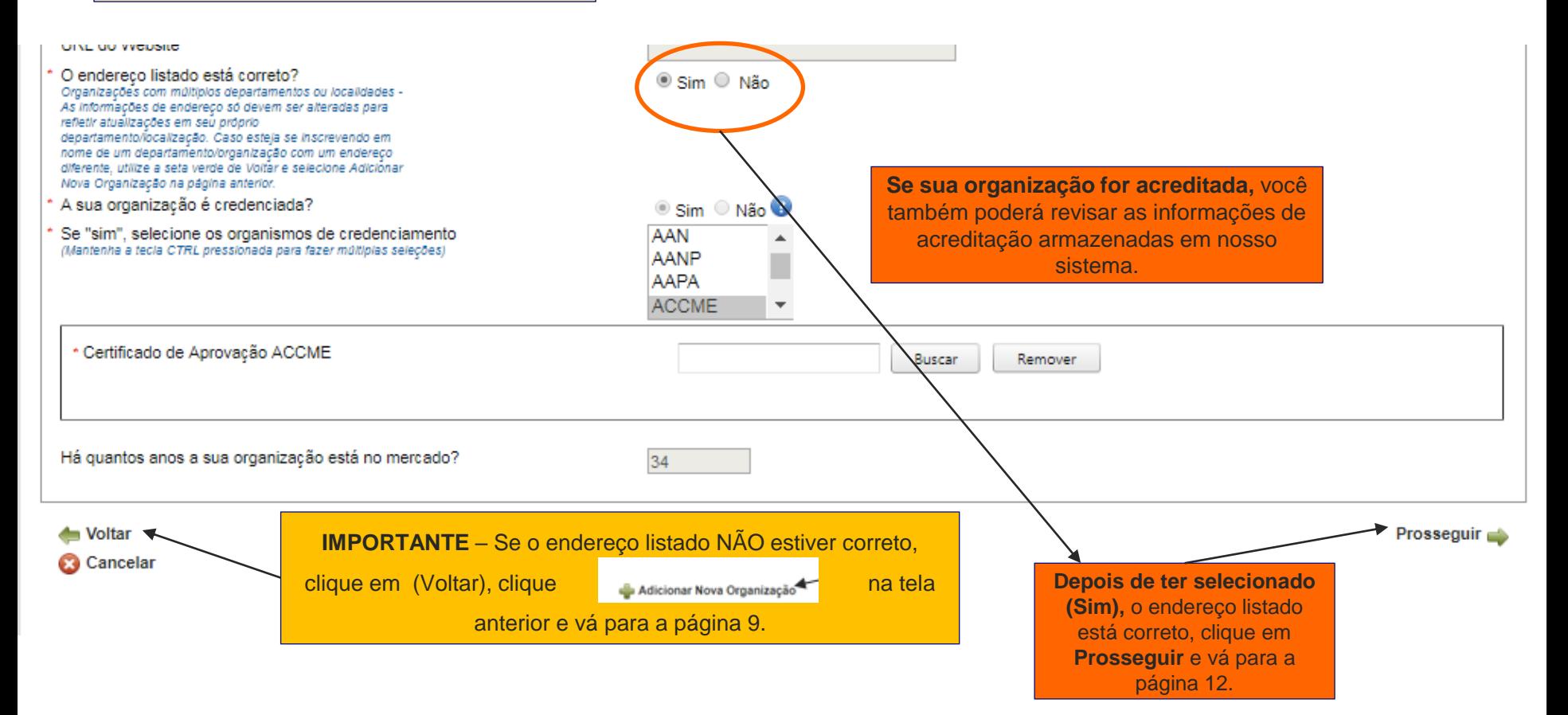

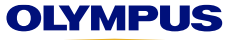

# **Adicionar uma nova organização (continuação)**

### ➢ **Se sua organização for sediada fora dos Estados Unidos,** revise as dicas abaixo.

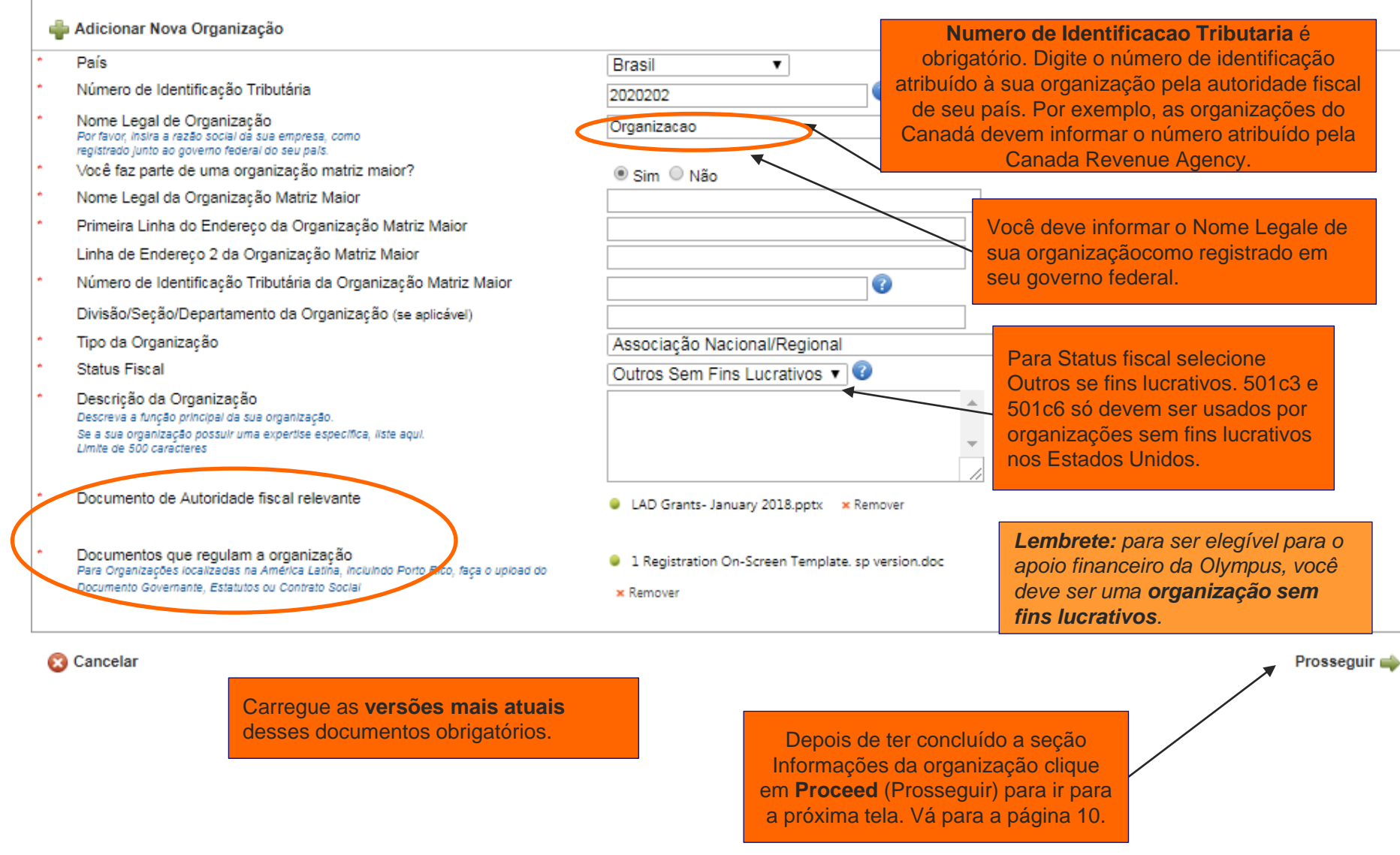

**OLYMPUS** 

# **Adicione um endereço da organização**

Forneça o endereço e as informações de contato de sua organização, assim como seu status de acreditação. Preencha todos os campos obrigatórios marcados com um asterisco vermelho (\*).

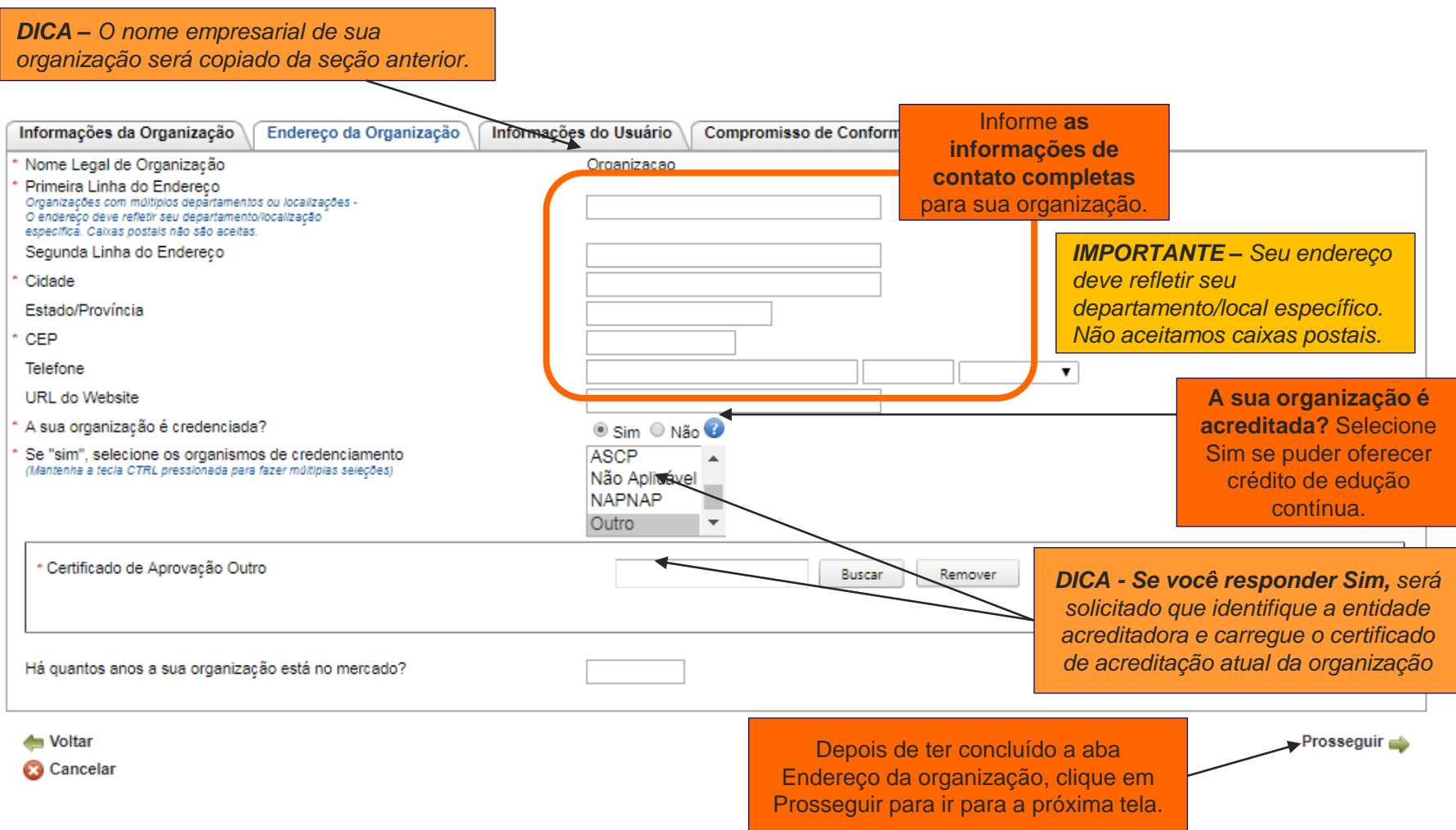

### **Verifique a disponibilidade de seu endereço de e-mail**

Informe o endereço de e-mail que você gostaria de registrar e clique em "Check Availability" (Verificar disponibilidade).

#### Minha conta> Informacões do usuário

#### Registo, continuação

Digite seu endereco de e-mail e clique em "Verificar disponibilidade". Se o seu endereço de e-mail não estiver disponível:

- · Você usou seu endereço de e-mail para enviar pedidos de concessão em nome de outra organização? Em nosso sistema, cada endereço de e-mail só pode ser associado a uma organização. Se você quiser enviar concessões em nome de uma organização diferente, você deve completar um novo registro com um novo endereco de e-mail.
- · Você é um Assinante Autorizado? Se você tem a autoridade legal para assinar Cartas de Acordo em nome de sua organização, então alquém em sua organização pode ter inserido seu endereço de e-mail em nosso sistema como parte de sua solicitação de concessão. Para verificar, volte para nossa página inicial, clique em "Esqueceu sua senha?" e envie seu endereço de e-mail. Se você receber um email de redefinição de senha, seu endereço de e-mail está no nosso sistema e está associado a uma função não solicitante. Para enviar solicitações de concessão à Olympus, você deve se registrar usando um endereço de e-mail diferente.

Certifique-se de que todas as informações fornecidas abaixo sejam precisas e completas para que a Olympus possa se comunicar com você em relação aos seus pedidos.

#### Atualizando sua conta, continuação

Faça as alterações necessárias, entre e confirme sua senha atual (ou defina uma nova) e clique em Salvar ao lado do disco azul abaixo.

Para retornar à sua página Minhas Ações, clique em Proceder ou Minhas ações acima.

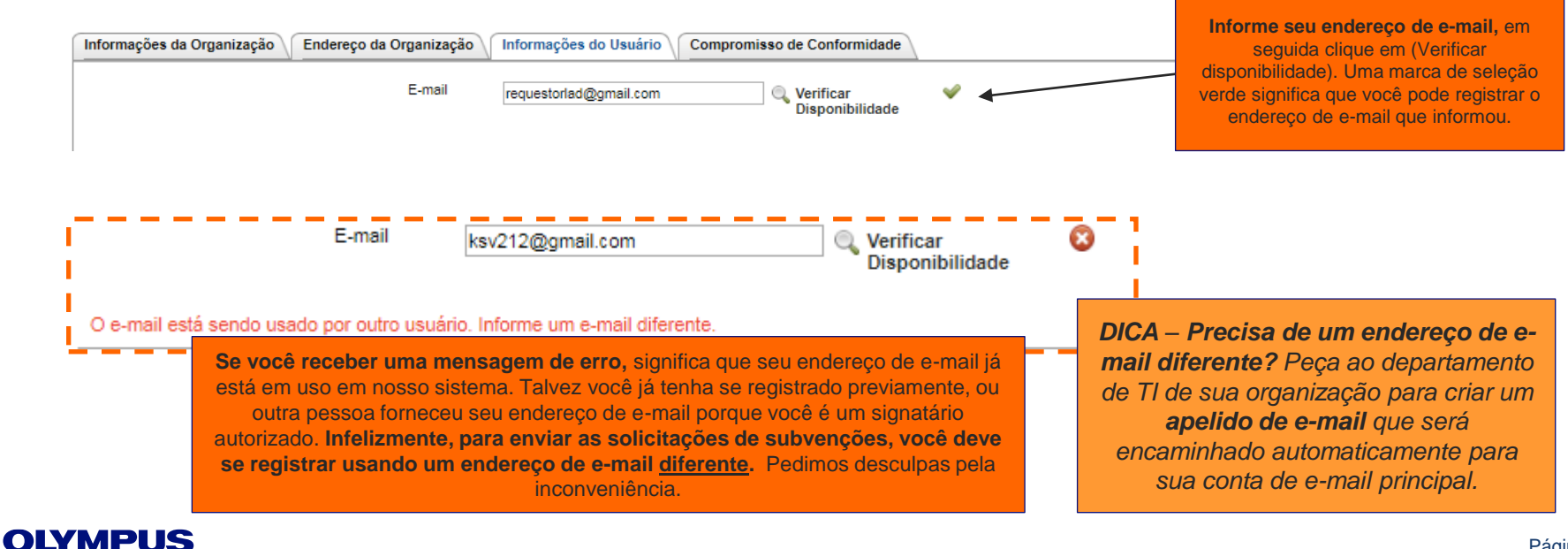

### **Informe suas informações de usuário**

**OLYMPUS** 

Informe novamente seu endereço de e-mail, crie uma senha e forneça as informações de contato detalhadas abaixo.

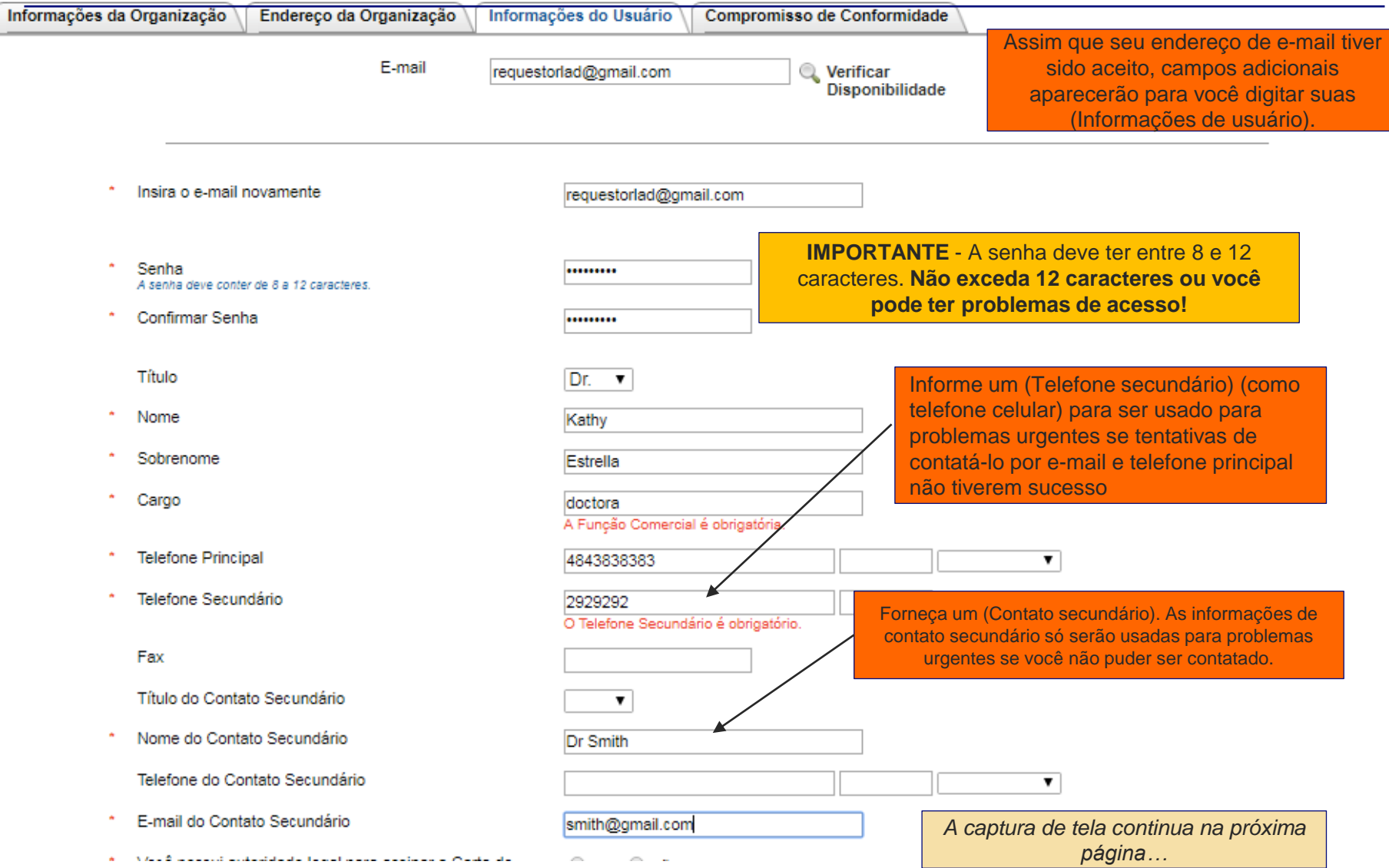

### **Forneça o nome e informações de contato do signatário autorizado**

Especifique o **Authorized Signer** (Signatário autorizado), que é a pessoa em sua organização que tem a **autoridade legal** para celebrar contratos com a Olympus. Essa pessoa normalmente é alguém de seu departamento jurídico ou do escritório de educação médica contínua (CME). Caso sua solicitação de subvenção seja aprovada, essa pessoa será responsável por assinar o **termo de contrato** da Olympus. Não fornecer a pessoa correta poderia atrasar a realização de sua concessão se sua solicitação de subvenção for aprovada.

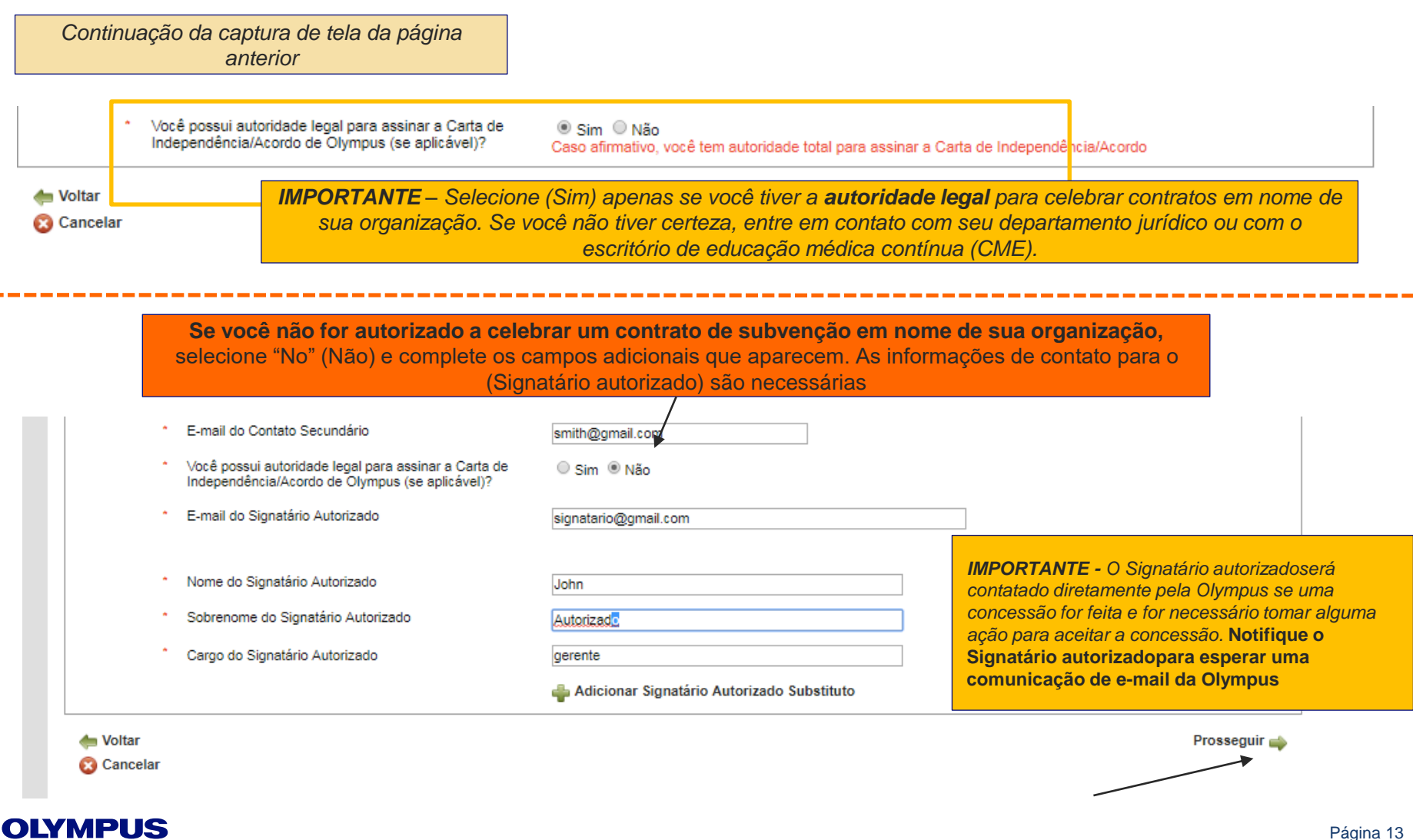

-TIVIE U

### **Revise e aceite o compromisso de conformidade**

Revise os termos e condições do compromisso de conformidade da Olympus. Caso uma subvenção for aprovada, o termo de contrato (Letter of Agreement, LOA) da Olympus será o único acordo celebrado pela Olympus. Você deve aceitar o compromisso de conformidade para prosseguir.

#### Registro > Compromisso de Conformidade

#### Registo, continuação

Leia atentamente o Compromisso de Conformidade. Para completar o seu cadastro, você deve aceitar todos os termos e condições seguintes. Observe também que, no caso de aprovação de uma subvenção, a Carta de Acordo Olympus (LOA en inglés) será o único contrato assinado pela Olympus, Para revisar uma cópia de amostra da Carta de Acordo, clique aqui.

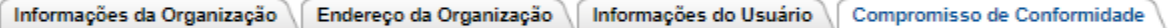

A Olympus está empenhada em cumprir todas as leis e regulamentos aplicáveis, bem como os princípios e diretrizes aplicáveis das organizações, incluindo a Administração de Alimentos e Medicamentos (FDA), o Gabinete do Inspetor Geral (OIG) e, quando aplicável, o Conselho de Acreditação para Educação Médica Continuada (ACCME).

A sua aceitação deste documento representa o seu compromisso de agir de acordo com todas as leis, regulamentos e diretrizes aplicáveis, incluindo aquelas listados acima, bem como os aplicáveis na jurisdição que rege o subsídio ou atividade patrocinada no caso de a Olympus decidir apoiar o seu pedido.

Ao aceitar estes termos e condições, você também concorda que este compromisso de conformidade não constitui ou representa um compromisso de financiamento da Olympus; Pelo contrário, esse financiamento continua sujeito à determinação do Comité de Subsídios da Olympus. A aprovação pode ser concedida ou negada a critério exclusivo e absoluto da Olympus, independentemente do suporte passado.

Ao aceitar, você também certifica que nem você nem sua organização está no Escritório de Controle de Bens Estrangeiros (OFAC) do Departamento do Tesouro dos Estados Unidos, Escritório do Inspetor Geral (OIG) do Departamento de Saúde e Servicos Humanos dos Estados Unidos, Departamento de Controle de Alimentos e Drogas Americano (FDA), ou Conselho de Acreditação para Educação Médica Continuada (ACCME), listas de exclusão ou de impedimento ou quaisquer outras listas de exclusão que afetem a obtenção de financiamento da Olympus, Indivíduos e entidades que aparecem na lista de exclusão de qualquer agência governamental são desqualificados para receber subsídios de educação ou pesquisa, contribuições ou patrocínios da Olympus.

Certifico que estou plenamente autorizado a apresentar este pedido e a fornecer as informações neste pedido em nome da organização requerente e de qualquer organização parceira e afirmo que todas as respostas e informações fornecidas neste pedido são verídicas, exatas e completas.

Concordo que qualquer apoio que a organização solicitante possa receber da Olympus não está de forma alguma ligado ou condicionado a qualquer compra, compra ou recomendação passada, presente ou futura de qualquer produto fabricado ou comercializado pela Olympus. Afirmo que o meu pedido não está tão ligado ou condicionado.

Compreendo que a Olympus não pode processar qualquer pedido enviado menos de 60 dias ante

*A captura de tela continua na próxima página…*

#### **OLYMPUS**

## **Revise e aceite o compromisso de conformidade (continuação)**

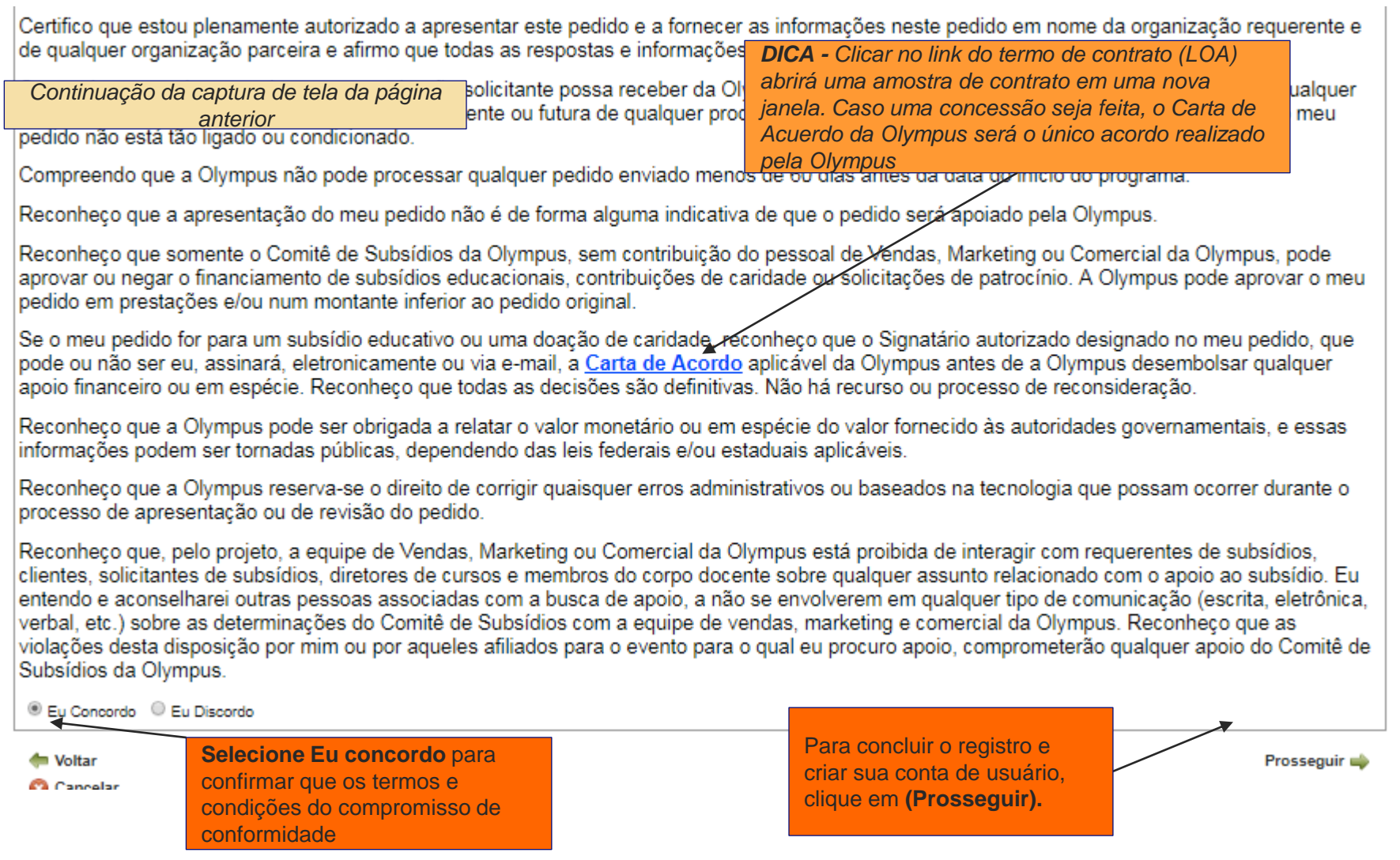

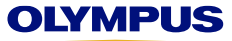

### **Seu registro está concluído**

A mensagem "Thank You" (Obrigado) na tela confirma seu registro. Você também receberá um e-mail de confirmação do endereço de e-mail de nosso sistema **noreplygr@olympus.com**.

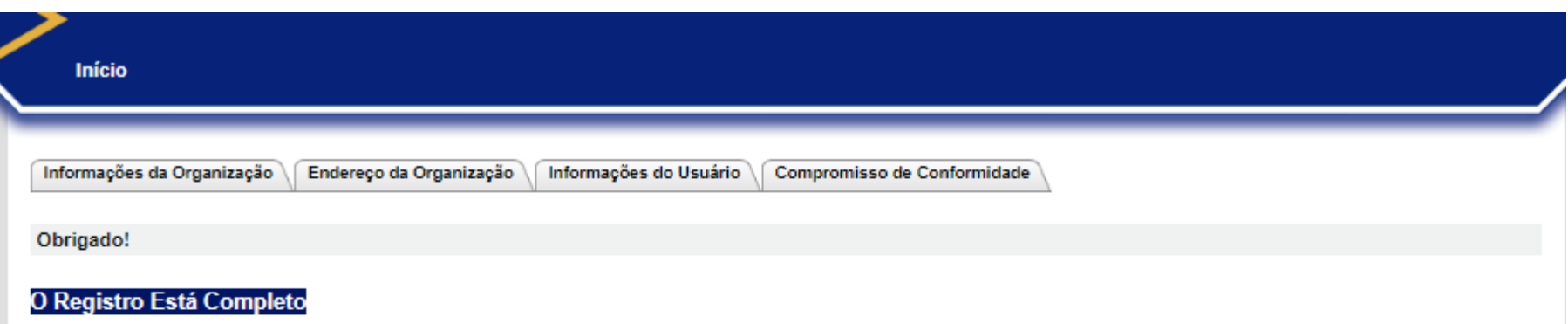

Obrigado por se registrar no Grants Request Management System - Olympus Corporation of the Americas. Um e-mail foi enviado para você confirmando seu cadastro. Se você não receber este e-mail dentro de 15 minutos:

- · Verifique sua pasta de spam. Se você encontrar o e-mail, adicione nosso endereço de e-mail do sistema "noreplygr@olympus.com" ao seu catálogo de endereços para garantir que nossas mensagens automatizadas atinjam sua caixa de entrada no futuro. Se precisar de assistência adicional, entre em contato com o departamento de TI da organização.
- Entre em contato com o Equipe Olympus Grants-Americas no 484-896-3939 ou grants-americas@olympus.com para confirmar sua inscrição.

O nosso sistema aceita pedidos de subvenção para eventos elegíveis de cuidados de saúde e microscopia que ocorrem nas Américas e / ou eventos coordenados por organizações baseadas nas Américas.

A Olympus considera os pedidos de apoio financeiro de todas as Américas, bem como suporte a produtos / equipamentos para eventos que ocorrem nos Estados Unidos, Porto Rico, Canadá, México e Brasil.

Antes de enviar seu primeiro pedido de subvenção, reveja o site do nosso programa para obter informações detalhadas sobre os tipos de suporte que oferecemos, requisitos de elegibilidade adicionais e uma visão geral do nosso processo de inscrição.

PRAZO: Os pedidos devem ser enviados pelo menos 60 dias corridos antes da data de início do evento.

Para iniciar um novo pedido de subvenção, clique em "Proceder" abaixo.

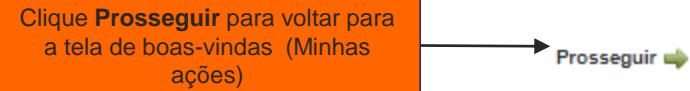

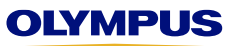